### <span id="page-0-0"></span>Debian Packaging Tutorial

#### Lucas Nussbaum packaging-tutorial@packages.debian.org

version 0.18 – 2017-01-04

## **About this tutorial**

► Goal: **tell you what you really need to know about Debian packaging** 

- $\blacktriangleright$  Modify existing packages
- $\triangleright$  Create your own packages
- Interact with the Debian community
- $\triangleright$  Become a Debian power-user
- $\triangleright$  Covers the most important points, but is not complete
	- $\triangleright$  You will need to read more documentation
- $\triangleright$  Most of the content also applies to Debian derivative distributions
	- $\blacktriangleright$  That includes Ubuntu

## **Outline**

- [Introduction](#page-3-0)
- [Creating source packages](#page-10-0)
- <sup>3</sup> [Building and testing packages](#page-26-0)
- [Practical session 1: modifying the grep package](#page-29-0)
- [Advanced packaging topics](#page-31-0)
- [Maintaining packages in Debian](#page-40-0)
- **O** [Conclusions](#page-52-0)
- [Additional practical sessions](#page-56-0)
- [Answers to practical sessions](#page-61-0)

## <span id="page-3-0"></span>**Outline**

### **1** [Introduction](#page-3-0)

- **2** [Creating source packages](#page-10-0)
- <sup>3</sup> [Building and testing packages](#page-26-0)
- <sup>4</sup> [Practical session 1: modifying the grep package](#page-29-0)
- **6** [Advanced packaging topics](#page-31-0)
- **6** [Maintaining packages in Debian](#page-40-0)
- **[Conclusions](#page-52-0)**
- **8** [Additional practical sessions](#page-56-0)
- **9** [Answers to practical sessions](#page-61-0)

### **Debian**

#### **EXALU/Linux distribution**

- $\triangleright$  1st major distro developed "openly in the spirit of GNU"
- **Non-commercial, built collaboratively by over 1,000 volunteers**
- $\blacktriangleright$  3 main features:
	- $\triangleright$  **Quality** culture of technical excellence *We release when it's ready*
	- ► Freedom devs and users bound by the *Social Contract* Promoting the culture of Free Software since 1993
	- $\triangleright$  **Independence** no (single) company babysitting Debian And open decision-making process (*do-ocracy* + *democracy*)
- **Amateur** in the best sense: done for the love of it

## **Debian packages**

- **.deb** files (binary packages)
- $\triangleright$  A very powerful and convenient way to distribute software to users
- One of the two most common package formats (with RPM)
- $\blacktriangleright$  Universal:
	- $\blacktriangleright$  30,000 binary packages in Debian  $\rightarrow$  most of the available free software is packaged in Debian!
	- $\triangleright$  For 12 ports (architectures), including 2 non-Linux (Hurd; KFreeBSD)
	- $\triangleright$  Also used by 120 Debian derivative distributions

## **The Deb package format**

 $\blacktriangleright$  deb file: an ar archive

\$ ar tv wget\_1 .12 -2.1 \_i386 . deb rw -r --r -- 0/0 4 Sep 5 15:43 2010 debian - binary rw -r --r -- 0/0 2403 Sep 5 15:43 2010 control . tar . gz rw -r --r -- 0/0 751613 Sep 5 15:43 2010 data . tar . gz

- debian-binary: version of the deb file format, "2.0\n"
- $\triangleright$  control.tar.gz: metadata about the package control, md5sums, (pre|post)(rm|inst), triggers, shlibs,...
- $\blacktriangleright$  data.tar.gz: data files of the package
- $\triangleright$  You could create your . deb files manually [http://tldp.org/HOWTO/html\\_single/Debian-Binary-Package-Building-HOWTO/](http://tldp.org/HOWTO/html_single/Debian-Binary-Package-Building-HOWTO/)
- $\blacktriangleright$  But most people don't do it that way

#### **This tutorial: create Debian packages, the Debian way**

## **Tools you will need**

- A Debian (or Ubuntu) system (with root access)
- $\blacktriangleright$  Some packages:
	- **build-essential**: has dependencies on the packages that will be assumed to be available on the developer's machine (no need to specify them in the Build-Depends: control field of your package)
		- $\triangleright$  includes a dependency on **dpkg-dev**, which contains basic Debian-specific tools to create packages
	- **devscripts**: contains many useful scripts for Debian maintainers

Many other tools will also be mentioned later, such as **debhelper**, **cdbs**, **quilt**, **pbuilder**, **sbuild**, **lintian**, **svn-buildpackage**, **git-buildpackage**, . . . Install them when you need them.

## **General packaging workflow**

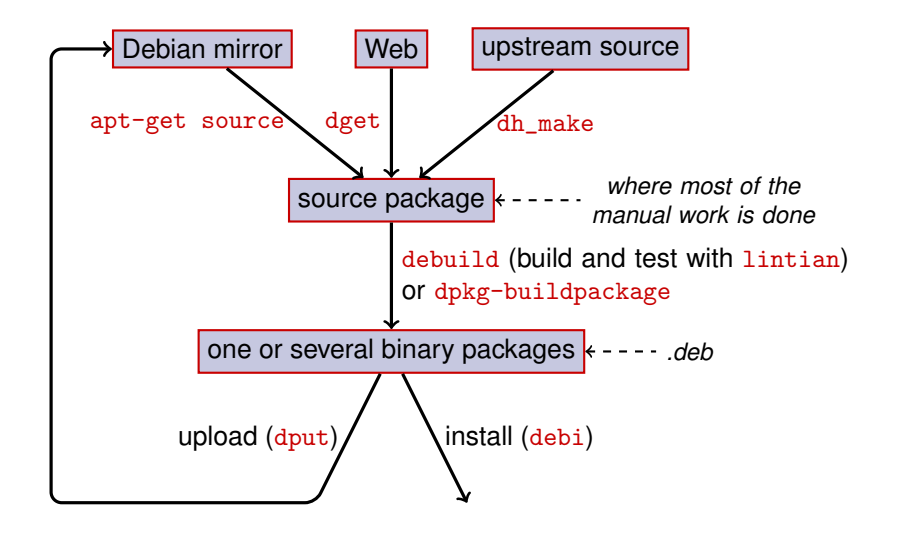

## **Example: rebuilding dash**

- **1** Install packages needed to build dash, and devscripts sudo apt-get build-dep dash (requires deb-src lines in /etc/apt/sources.list) sudo apt-get install --no-install-recommends devscripts fakeroot
- **2** Create a working directory, and get in it: mkdir /tmp/debian-tutorial ; cd /tmp/debian-tutorial
- **3** Grab the dash source package apt-get source dash (This needs you to have deb-src lines in your /etc/apt/sources.list)
- **4** Build the package

cd dash-\* debuild -us -uc (-us -uc disables signing the package with GPG)

- **6** Check that it worked
	- $\triangleright$  There are some new . deb files in the parent directory
- **6** Look at the debian/ directory
	- $\blacktriangleright$  That's where the packaging work is done

## <span id="page-10-0"></span>**Outline**

#### **[Introduction](#page-3-0)**

#### **2** [Creating source packages](#page-10-0)

- <sup>3</sup> [Building and testing packages](#page-26-0)
- <sup>4</sup> [Practical session 1: modifying the grep package](#page-29-0)
- **6** [Advanced packaging topics](#page-31-0)
- **6** [Maintaining packages in Debian](#page-40-0)
- **[Conclusions](#page-52-0)**
- **8** [Additional practical sessions](#page-56-0)
- **9** [Answers to practical sessions](#page-61-0)

## **Source package**

- $\triangleright$  One source package can generate several binary packages e.g. the libtar source generates the libtar0 and libtar-dev binary packages
- $\triangleright$  Two kinds of packages: (if unsure, use non-native)
	- ▶ Native packages: normally for Debian specific software (*dpkg, apt*)
	- $\triangleright$  Non-native packages: software developed outside Debian
- $\blacktriangleright$  Main file: .dsc (meta-data)
- $\triangleright$  Other files depending on the version of the source format
	- $\blacktriangleright$  1.0 or 3.0 (native): package\_version.tar.gz
	- $\blacktriangleright$  1.0 (non-native):
		- **P** pkg\_ver.orig.tar.gz: upstream source
		- $\rightarrow$  pkg\_debver.diff.gz: patch to add Debian-specific changes
	- $\blacktriangleright$  3.0 (quilt):
		- ▶ pkg\_ver.orig.tar.gz: upstream source
		- $\rightarrow$  pkg\_debver.debian.tar.gz: tarball with the Debian changes

(See dpkg-source(1) for exact details)

### **Source package example (wget\_1.12-2.1.dsc)**

```
Format: 3.0 (quilt)
Source : wget
Binary : wget
Architecture: any
Version: 1.12 - 2.1Maintainer: Noel Kothe <noel@debian.org>
Homepage : http :// www . gnu . org / software / wget /
Standards - Version : 3.8.4
Build - Depends : debhelper ( >> 5.0.0) , gettext , texinfo ,
 libssl-dev (>= 0.9.8), dpatch, info2man
Checksums - Sha1 :
 50 d4ed2441e67 [..]1 ee0e94248 2464747 wget_1 .12. orig . tar . gz
 d4c1c8bbe431d [..] dd7cef3611 48308 wget_1 .12 -2.1. debian . tar . gz
Checksums - Sha256 :
 7578 ed0974e12 [..] dcba65b572 2464747 wget_1 .12. orig . tar . gz
 1 e9b0c4c00eae [..]89 c402ad78 48308 wget_1 .12 -2.1. debian . tar . gz
Files :
 141461 b9c04e4 [..]9 d1f2abf83 2464747 wget_1 .12. orig . tar . gz
 e93123c934e3c [..]2f380278c2 48308 wget_1.12-2.1. debian.tar.
```
## **Retrieving an existing source package**

- $\blacktriangleright$  From the Debian archive:
	- $\rightarrow$  apt-get source package
	- ▶ apt-get source package=version
	- $\rightarrow$  apt-get source package/release

(You need deb-src lines in sources.list)

- From the Internet:
	- $\rightarrow$  dget url-to.dsc
	- ► dget http://snapshot.debian.org/archive/debian-archive/ 20090802T004153Z/debian/dists/bo/main/source/web/ wget\_1.4.4-6.dsc ([snapshot.d.o](http://snapshot.debian.org/) provides all packages from Debian since 2005)
- $\blacktriangleright$  From the (declared) version control system:
	- $\blacktriangleright$  debcheckout package
- $\triangleright$  Once downloaded, extract with dpkg-source  $-x$  file.dsc

## **Creating a basic source package**

- $\blacktriangleright$  Download the upstream source (*upstream source* = the one from the software's original developers)
- ▶ Rename to <source\_package>\_<upstream\_version>.orig.tar.gz (example: simgrid\_3.6.orig.tar.gz)
- $\blacktriangleright$  I Intar it
- **Rename the directory to**  $\leq$  **source\_package>-** $\leq$ **upstream\_version>** (example: simgrid-3.6)
- ▶ cd <source\_package>-<upstream\_version> && dh\_make (from the **dh-make** package)
- Interm are some alternatives to  $dh_m$ ake for specific sets of packages: **dh-make-perl**, **dh-make-php**, . . .
- $\triangleright$  debian/ directory created, with a lot of files in it

## **Files in debian/**

All the packaging work should be made by modifying files in debian/

- $\blacktriangleright$  Main files:
	- $\triangleright$  control meta-data about the package (dependencies, etc.)
	- $\triangleright$  **rules** specifies how to build the package
	- $\rightarrow$  copyright copyright information for the package
	- **changelog** history of the Debian package
- Other files:
	- $\triangleright$  compat
	- $\blacktriangleright$  watch
	- $\blacktriangleright$  dh\_install\* targets
		- \*.dirs, \*.docs, \*.manpages, . . .
	- $\blacktriangleright$  maintainer scripts
		- \*.postinst, \*.prerm, . . .
	- $\blacktriangleright$  source/format
	- $\rightarrow$  patches/ if you need to modify the upstream sources
- ▶ Several files use a format based on RFC 822 (mail headers)

### **debian/changelog**

- $\blacktriangleright$  Lists the Debian packaging changes
- $\blacktriangleright$  Gives the current version of the package

1.2.1.1-5 Upstream Debian version revision

- $\blacktriangleright$  Edited manually or with dch
	- $\triangleright$  Create a changelog entry for a new release:  $dch -i$
- $\triangleright$  Special format to automatically close Debian or Ubuntu bugs Debian: Closes: #595268; Ubuntu: LP: #616929
- $\triangleright$  Installed as /usr/share/doc/package/changelog.Debian.gz

mpich2  $(1.2.1.1-5)$  unstable; urgency=low

- \* Use / usr / bin / python instead of / usr / bin / python2 .5. Allow to drop dependency on python2.5. Closes: #595268
- \* Make /usr/bin/mpdroot setuid. This is the default after the installation of mpich2 from source, too. LP: #616929 + Add corresponding lintian override .
- -- Lucas Nussbaum <lucas@debian.org> Wed, 15 Sep 2010 18:13:44

## **debian/control**

- $\blacktriangleright$  Package metadata
	- $\blacktriangleright$  For the source package itself
	- $\blacktriangleright$  For each binary package built from this source
- $\blacktriangleright$  Package name, section, priority, maintainer, uploaders, build-dependencies, dependencies, description, homepage, . . .
- $\triangleright$  Documentation: Debian Policy chapter 5 <https://www.debian.org/doc/debian-policy/ch-controlfields>

```
Source : wget
Section : web
Priority: important
Maintainer: Noel Kothe <noel@debian.org>
Build - Depends : debhelper (>> 5.0.0) , gettext , texinfo ,
 libssl-dev (>= 0.9.8), dpatch, info2man
Standards - Version : 3.8.4
Homepage : http :// www . gnu . org / software / wget /
Package : wget
Architecture: any
Depends : ${ shlibs : Depends }, ${ misc : Depends }
Description: retrieves files from the web
 Wget is a network utility to retrieve files from the Web
```
## **Architecture: all or any**

Two kinds of binary packages:

- $\triangleright$  Packages with different contents on each Debian architecture
	- $\blacktriangleright$  Example: C program
	- $\triangleright$  Architecture: any in debian/control
		- $\triangleright$  Or, if it only works on a subset of architectures: Architecture: amd64 i386 ia64 hurd-i386
	- $\rightarrow$  buildd.debian.org: builds all the other architectures for you on upload
	- ▶ Named package\_version\_architecture.deb
- $\blacktriangleright$  Packages with the same content on all architectures
	- $\blacktriangleright$  Example: Perl library
	- $\triangleright$  Architecture: all in debian/control
	- ▶ Named package\_version\_all.deb

A source package can generate a mix of Architecture: any and Architecture: all binary packages

### **debian/rules**

- $\blacktriangleright$  Makefile
- $\blacktriangleright$  Interface used to build Debian packages
- Documented in Debian Policy, chapter 4.8 <https://www.debian.org/doc/debian-policy/ch-source#s-debianrules>
- $\blacktriangleright$  Required targets:
	- $\rightarrow$  build, build-arch, build-indep: should perform all the configuration and compilation
	- $\rightarrow$  binary, binary-arch, binary-indep: build the binary packages
		- $\rightarrow$  dpkg-buildpackage will call binary to build all the packages, or binary-arch to build only the Architecture: any packages
	- $\triangleright$  clean: clean up the source directory

## **Packaging helpers – debhelper**

- $\triangleright$  You could write shell code in debian/rules directly
	- $\triangleright$  See the rsync package for example
- <sup>I</sup> Better practice (used by most packages): use a *Packaging helper*
- ▶ Most popular one: **debhelper** (used by 98% of packages)
- $\blacktriangleright$  Goals:
	- $\blacktriangleright$  Factor the common tasks in standard tools used by all packages
	- $\blacktriangleright$  Fix some packaging bugs once for all packages

dh\_installdirs, dh\_installchangelogs, dh\_installdocs, dh\_installexamples, dh\_install, dh\_installdebconf, dh\_installinit, dh\_link, dh\_strip, dh\_compress, dh\_fixperms, dh\_perl, dh\_makeshlibs, dh\_installdeb, dh\_shlibdeps, dh\_gencontrol, dh\_md5sums, dh\_builddeb, . . .

- $\triangleright$  Called from debian/rules
- $\triangleright$  Configurable using command parameters or files in debian/

package.docs, package.examples, package.install, package.manpages, ...

- <sup>I</sup> Third-party helpers for sets of packages: **python-support**, **dh\_ocaml**, . . .
- Gotcha: debian/compat: Debhelper compatibility version (use "7")

## **debian/rules using debhelper (1/2)**

#!/ usr / bin / make -f

# Uncomment this to turn on verbose mode . #export DH\_VERBOSE=1

build :

```
$( MAKE )
# docbook -to - man debian / packagename . sgml > packagename .1
```
clean :

```
dh_testdir
dh_testroot
rm -f build - stamp configure - stamp
$( MAKE ) clean
dh_clean
```

```
install : build
        dh_testdir
        dh_testroot
        dh_clean -k
        dh_installdirs
        # Add here commands to install the package into debian/package
        $( MAKE ) DESTDIR =$( CURDIR )/ debian / packagename install
```
## **debian/rules using debhelper (2/2)**

```
# Build architecture - independent files here .
binary - indep : build install
# Build architecture - dependent files here .
binary - arch : build install
        dh_testdir
        dh_testroot
        dh_installchangelogs
        dh_installdocs
        dh_installexamples
        dh_install
        dh_installman
        dh_link
        dh_strip
        dh_compress
        dh_fixperms
        dh_installdeb
        dh_shlibdeps
```

```
dh_gencontrol
dh_md5sums
dh_builddeb
```

```
binary : binary - indep binary - arch
. PHONY : build clean binary - indep binary - arch binary install configure
                                                                 Debian Packaging Tutorial 23 / 83
```
### **CDBS**

- $\triangleright$  With debhelper, still a lot of redundancy between packages
- $\triangleright$  Second-level helpers that factor common functionality
	- ► E.g. building with ./configure && make && make install or CMake
- $\triangleright$  CDBS:
	- ► Introduced in 2005, based on advanced *GNU make* magic
	- Documentation: /usr/share/doc/cdbs/
	- $\triangleright$  Support for Perl, Python, Ruby, GNOME, KDE, Java, Haskell, ...
	- $\blacktriangleright$  But some people hate it:
		- $\triangleright$  Sometimes difficult to customize package builds: "*twisty maze of makefiles and environment variables*"
		- $\triangleright$  Slower than plain debhelper (many useless calls to dh<sub>-\*</sub>)

```
#!/ usr / bin / make -f
include / usr / share / cdbs /1/ rules / debhelper . mk
include / usr / share / cdbs /1/ class / autotools . mk
  add an action after the build
build / mypackage ::
```

```
/ bin / bash debian / scripts / foo . sh
```
## **Dh (aka Debhelper 7, or dh7)**

- ▶ Introduced in 2008 as a *CDBS killer*
- $\blacktriangleright$  **dh** command that calls dh  $*$
- ► Simple *debian/rules*, listing only overrides
- Easier to customize than CDBS
- $\triangleright$  Doc: manpages (debhelper(7), dh(1)) + slides from DebConf9 talk <http://kitenet.net/~joey/talks/debhelper/debhelper-slides.pdf>

```
#!/ usr / bin / make -f
%:
    dh $@
override_dh_auto_configure :
     dh_auto_configure -- -- with - kitchen - sink
override dh auto build:
     make world
```
## **Classic debhelper vs CDBS vs dh**

 $\blacktriangleright$  Mind shares:

Classic debhelper: 15% CDBS: 15% dh: 68%

- <sup>I</sup> Which one should I learn?
	- $\blacktriangleright$  Probably a bit of all of them
	- $\triangleright$  You need to know debhelper to use dh and CDBS
	- $\triangleright$  You might have to modify CDBS packages
- $\triangleright$  Which one should I use for a new package?
	- $\rightarrow$  **dh** (only solution with an increasing mind share)

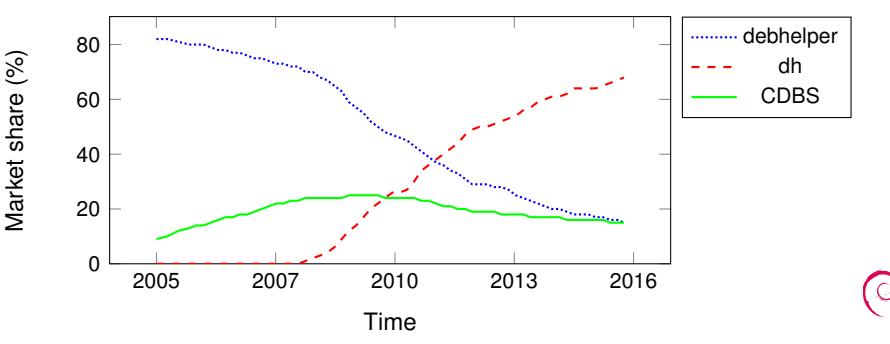

## <span id="page-26-0"></span>**Outline**

#### **[Introduction](#page-3-0)**

- **2** [Creating source packages](#page-10-0)
- <sup>3</sup> [Building and testing packages](#page-26-0)
- <sup>4</sup> [Practical session 1: modifying the grep package](#page-29-0)
- **6** [Advanced packaging topics](#page-31-0)
- **6** [Maintaining packages in Debian](#page-40-0)
- **[Conclusions](#page-52-0)**
- **8** [Additional practical sessions](#page-56-0)
- **9** [Answers to practical sessions](#page-61-0)

# **Building packages**

- ▶ apt-get build-dep mypackage Installs the *build-dependencies* (for a package already in Debian) Or  $mk$ -build-deps  $-ir$  (for a package not uploaded yet)
- $\triangleright$  debuild: build, test with lintian, sign with GPG
- $\triangleright$  Also possible to call dpkg-buildpackage directly
	- $\triangleright$  Usually with dpkg-buildpackage -us -uc
- It is better to build packages in a clean & minimal environment
	- **P** pbuilder helper to build packages in a *chroot* Good documentation: <https://wiki.ubuntu.com/PbuilderHowto> (optimization: cowbuilder ccache distcc)
	- $\triangleright$  schroot and sbuild: used on the Debian build daemons (not as simple as pbuilder, but allows LVM snapshots see: <https://help.ubuntu.com/community/SbuildLVMHowto> )
- $\triangleright$  Generates . deb files and a . changes file
	- $\triangleright$  . changes: describes what was built; used to upload the package

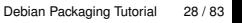

## **Installing and testing packages**

- Install the package locally:  $debi$  (will use . changes to know what to install)
- In List the content of the package:  $dec$ ... /mypackage<TAB>.changes
- $\triangleright$  Compare the package with a previous version: debdiff ../mypackage\_1\_\*.changes ../mypackage\_2\_\*.changes or to compare the sources: debdiff ../mypackage\_1\_\*.dsc ../mypackage\_2\_\*.dsc
- $\triangleright$  Check the package with lintian (static analyzer): lintian ../mypackage<TAB>.changes lintian -i: gives more information about the errors lintian -EviIL +pedantic: shows more problems
- $\triangleright$  Upload the package to Debian (dput) (needs configuration)
- $\triangleright$  Manage a private Debian archive with reprepro or aptly Documentation: <https://wiki.debian.org/HowToSetupADebianRepository>

## <span id="page-29-0"></span>**Outline**

#### **[Introduction](#page-3-0)**

- **2** [Creating source packages](#page-10-0)
- <sup>3</sup> [Building and testing packages](#page-26-0)
- **4** [Practical session 1: modifying the grep package](#page-29-0)
- **6** [Advanced packaging topics](#page-31-0)
- **6** [Maintaining packages in Debian](#page-40-0)
- **[Conclusions](#page-52-0)**
- **8** [Additional practical sessions](#page-56-0)
- **9** [Answers to practical sessions](#page-61-0)

## **Practical session 1: modifying the grep package**

- <sup>1</sup> Go to <http://ftp.debian.org/debian/pool/main/g/grep/> and download version 2.12-2 of the package
	- If the source package is not unpacked automatically, unpack it with dpkg-source -x grep\_\*.dsc
- **2** Look at the files in debian/.
	- $\blacktriangleright$  How many binary packages are generated by this source package?
	- $\triangleright$  Which packaging helper does this package use?
- <sup>3</sup> Build the package
- <sup>4</sup> We are now going to modify the package. Add a changelog entry and increase the version number.
- <sup>5</sup> Now disable perl-regexp support (it is a ./configure option)
- **6** Rebuild the package
- **2** Compare the original and the new package with debdiff
- **8** Install the newly built package

## <span id="page-31-0"></span>**Outline**

#### **[Introduction](#page-3-0)**

- **2** [Creating source packages](#page-10-0)
- <sup>3</sup> [Building and testing packages](#page-26-0)
- <sup>4</sup> [Practical session 1: modifying the grep package](#page-29-0)

#### **6** [Advanced packaging topics](#page-31-0)

- **6** [Maintaining packages in Debian](#page-40-0)
- **[Conclusions](#page-52-0)**
- **8** [Additional practical sessions](#page-56-0)
- **9** [Answers to practical sessions](#page-61-0)

# **debian/copyright**

- $\triangleright$  Copyright and license information for the source and the packaging
- $\blacktriangleright$  Traditionally written as a text file
- $\blacktriangleright$  New machine-readable format:

<https://www.debian.org/doc/packaging-manuals/copyright-format/1.0/>

```
Format : https :// www . debian . org / doc / packaging - manuals / copyright - format /1.0/
Upstream - Name : X Solitaire
Source : ftp :// ftp . example . com / pub / games
Files : *
Copyright : Copyright 1998 John Doe < jdoe@example . com >
License : GPL -2+
 This program is free software: you can redistribute it
 [...]
 .
 On Debian systems , the full text of the GNU General Public
 License version 2 can be found in the file
 '/ usr / share / common - licenses / GPL -2 '.
Files : debian /*
Copyright : Copyright 1998 Jane Smith < jsmith@example . net >
License :
 [LICENSE TEXT]
```
## **Modifying the upstream source**

Often needed:

- $\blacktriangleright$  Fix bugs or add customizations that are specific to Debian
- $\triangleright$  Backport fixes from a newer upstream release

Several methods to do it:

- $\blacktriangleright$  Modifying the files directly
	- $\blacktriangleright$  Simple
	- $\triangleright$  But no way to track and document the changes
- $\triangleright$  Using patch systems
	- $\blacktriangleright$  Eases contributing your changes to upstream
	- $\blacktriangleright$  Helps sharing the fixes with derivatives
	- $\blacktriangleright$  Gives more exposure to the changes <http://patch-tracker.debian.org/> (down currently)

## **Patch systems**

- $\triangleright$  Principle: changes are stored as patches in debian/patches/
- $\blacktriangleright$  Applied and unapplied during build
- ▶ Past: several implementations *simple-patchsys* (*cdbs*), *dpatch*, *quilt* 
	- $\blacktriangleright$  Each supports two debian/rules targets:
		- $\rightarrow$  debian/rules patch: apply all patches
		- $\rightarrow$  debian/rules unpatch: de-apply all patches
	- $\triangleright$  More documentation: <https://wiki.debian.org/debian/patches>

#### ▶ New source package format with built-in patch system: 3.0 (quilt)

- $\triangleright$  Recommended solution
- ► You need to learn *quilt* <http://pkg-perl.alioth.debian.org/howto/quilt.html>
- $\triangleright$  Patch-system-agnostic tool in devscripts: edit-patch

### **Documentation of patches**

- $\triangleright$  Standard headers at the beginning of the patch
- $\triangleright$  Documented in DEP-3 Patch Tagging Guidelines <http://dep.debian.net/deps/dep3/>

```
Description: Fix widget frobnication speeds
 Frobnicating widgets too quickly tended to cause explosions .
Forwarded : http :// lists . example . com /2010/03/1234. html
Author : John Doe < johndoe - guest@users . alioth . debian . org >
Applied - Upstream : 1.2 , http :// bzr . foo . com / frobnicator / revision /123
Last - Update : 2010 -03 -29
```

```
--- a/src/widgets.c
+++ b/ src / widgets .c
@@ -101 ,9 +101 ,6 @@ struct {
```
### **Doing things during installation and removal**

- $\triangleright$  Decompressing the package is sometimes not enough
- ▶ Create/remove system users, start/stop services, manage *alternatives*
- ▶ Done in *maintainer scripts* preinst, postinst, prerm, postrm
	- $\triangleright$  Snippets for common actions can be generated by debhelper
- $\blacktriangleright$  Documentation:
	- $\triangleright$  Debian Policy Manual, chapter 6 <https://www.debian.org/doc/debian-policy/ch-maintainerscripts>
	- $\triangleright$  Debian Developer's Reference, chapter 6.4

<https://www.debian.org/doc/developers-reference/best-pkging-practices.html>

- <sup>I</sup> <https://people.debian.org/~srivasta/MaintainerScripts.html>
- $\blacktriangleright$  Prompting the user
	- **In Must be done with debconf**
	- ▶ Documentation: debconf-devel(7) (debconf-doc package)

#### **Monitoring upstream versions**

```
\triangleright Specify where to look in debian/watch (see uscan(1))
   version =3
```

```
http://tmrc.mit.edu/mirror/twisted/Twisted/(\dagger d \ldots d) / \daggerTwisted - ([\dagger] \cdot \dagger) \cdot \text{tar} \cdot bz2
```
- $\blacktriangleright$  There are automated trackers of new upstream versions, that notify the maintainer on various dashboards including <https://tracker.debian.org/> and <https://udd.debian.org/dmd/>
- $\blacktriangleright$  uscan: run a manual check
- $\rightarrow$  uupdate: try to update your package to the latest upstream version

### **Packaging with a Version Control System**

- $\triangleright$  Several tools to help manage branches and tags for your packaging work: svn-buildpackage, git-buildpackage
- $\blacktriangleright$  Example: git-buildpackage
	- $\rightarrow$  upstream branch to track upstream with upstream/version tags
	- $\blacktriangleright$  master branch tracks the Debian package
	- $\rightarrow$  debian/version tags for each upload
	- $\rightarrow$  pristine-tar branch to be able to rebuild the upstream tarball Doc: [http://honk.sigxcpu.org/projects/git-buildpackage/](http://honk.sigxcpu.org/projects/git-buildpackage/manual-html/gbp.html) [manual-html/gbp.html](http://honk.sigxcpu.org/projects/git-buildpackage/manual-html/gbp.html)
- $\triangleright$  Vcs- $*$  fields in debian/control to locate the repository
	- ▶ <https://wiki.debian.org/Alioth/Git>
	- ▶ <https://wiki.debian.org/Alioth/Svn>

```
Vcs - Browser : http :// anonscm . debian . org / gitweb /? p= collab - maint / devscripts . git
Vcs - Git : git :// anonscm . debian . org / collab - maint / devscripts . git
```

```
Vcs - Browser : http :// svn . debian . org / viewsvn / pkg - perl / trunk / libwww - perl /
Vcs - Svn : svn :// svn . debian . org / pkg - perl / trunk / libwww - perl
```
- $\triangleright$  VCS-agnostic interface: debcheckout, debcommit, debrelease
	- $\triangleright$  debcheckout grep  $\rightarrow$  checks out the source package from Git

# **Backporting packages**

- $\triangleright$  Goal: use a newer version of a package on an older system e.g. use *mutt* from Debian *unstable* on Debian *stable*
- $\blacktriangleright$  General idea:
	- $\triangleright$  Take the source package from Debian unstable
	- $\triangleright$  Modify it so that it builds and works fine on Debian stable
		- $\triangleright$  Sometimes trivial (no changes needed)
		- $\blacktriangleright$  Sometimes difficult
		- $\triangleright$  Sometimes impossible (many unavailable dependencies)
- $\triangleright$  Some backports are provided and supported by the Debian project <http://backports.debian.org/>

#### <span id="page-40-0"></span>**Outline**

#### **[Introduction](#page-3-0)**

- **2** [Creating source packages](#page-10-0)
- <sup>3</sup> [Building and testing packages](#page-26-0)
- <sup>4</sup> [Practical session 1: modifying the grep package](#page-29-0)
- **6** [Advanced packaging topics](#page-31-0)
- **6** [Maintaining packages in Debian](#page-40-0)
- **[Conclusions](#page-52-0)**
- **8** [Additional practical sessions](#page-56-0)
- **9** [Answers to practical sessions](#page-61-0)

#### **Several ways to contribute to Debian**

- ► Worst way to contribute:
	- **1** Package your own application
	- **2** Get it into Debian
	- **8** Disappear
- ► **Better** ways to contribute:
	- $\triangleright$  Get involved in packaging teams
		- $\blacktriangleright$  Many teams that focus on set of packages, and need help
		- $\blacktriangleright$  List available at <https://wiki.debian.org/Teams>
		- $\triangleright$  An excellent way to learn from more experienced contributors
	- ▶ Adopt existing unmaintained packages (*orphaned packages*)
	- $\triangleright$  Bring new software to Debian
		- $\triangleright$  Only if it's interesting/useful enough, please
		- $\triangleright$  Are there alternatives already packaged in Debian?

# **Adopting orphaned packages**

- $\triangleright$  Many unmaintained packages in Debian
- $\triangleright$  Full list + process: <https://www.debian.org/devel/wnpp/>
- $\blacktriangleright$  Installed on your machine: wnpp-alert
- Different states:
	- **Orphaned: the package is unmaintained** Feel free to adopt it
	- ▶ **RFA: Request For Adopter** Maintainer looking for adopter, but continues work in the meantime Feel free to adopt it. A mail to the current maintainer is polite
	- ▶ **ITA: Intent To Adopt** Someone intends to adopt the package You could propose your help!
	- ▶ **RFH: Request For Help** The maintainer is looking for help
- $\triangleright$  Some unmaintained packages not detected  $\rightarrow$  not orphaned yet
- $\triangleright$  When in doubt, ask debian-qa@lists.debian.org or #debian-qa on irc.debian.org

### **Adopting a package: example**

```
From: You <vou@yourdomain>
To : 640454 @bugs . debian . org , control@bugs . debian . org
Cc: Francois Marier <francois@debian.org>
Subject: ITA: verbiste -- French conjugator
retitle 640454 ITA: verbiste -- French conjugator
owner 640454 !
thanks
Hi ,
I am using verbiste and I am willing to take care of the package .
Cheers ,
```
You

- $\triangleright$  Polite to contact the previous maintainer (especially if the package was RFAed, not orphaned)
- $\triangleright$  Very good idea to contact the upstream project

#### **Getting your package in Debian**

- $\triangleright$  You do not need any official status to get your package into Debian
	- <sup>1</sup> Submit an **ITP** bug (**I**ntend **T**o **P**ackage) using reportbug wnpp
	- **2** Prepare a source package
	- **3** Find a Debian Developer that will sponsor your package
- $\triangleright$  Official status (when you are an experienced package maintainer):

► Debian Maintainer (DM): Permission to upload your own packages See <https://wiki.debian.org/DebianMaintainer>

**Debian Developer (DD):** 

Debian project member; can vote and upload any package

#### **Things to check before asking for sponsorship**

- ▶ Debian puts **a lot of focus on quality**
- ▶ Generally, **sponsors are hard to find and busy** 
	- $\triangleright$  Make sure your package is ready before asking for sponsorship
- $\blacktriangleright$  Things to check:
	- $\triangleright$  Avoid missing build-dependencies: make sure that your package build fine in a clean *sid chroot*
		- $\blacktriangleright$  Using pbuilder is recommended
	- $\blacktriangleright$  Run lintian -EviIL +pedantic on your package
		- $\triangleright$  Errors must be fixed, all other problems should be fixed
	- $\triangleright$  Do extensive testing of your package, of course
- $\blacktriangleright$  In doubt, ask for help

### **Where to find help?**

Help you will need:

- $\blacktriangleright$  Advice and answers to your questions, code reviews
- $\triangleright$  Sponsorship for your uploads, once your package is ready

You can get help from:

- ► Other members of a packaging team
	- $\blacktriangleright$  List of teams: <https://wiki.debian.org/Teams>
- ▶ The **Debian Mentors group** (if your package does not fit in a team)
	- ▶ <https://wiki.debian.org/DebianMentorsFaq>
	- $\blacktriangleright$  Mailing list: <debian-mentors@lists.debian.org> (also a good way to learn by accident)
	- ▶ IRC: #debian-mentors ON irc.debian.org
	- $\blacktriangleright$  <http://mentors.debian.net/>
	- $\triangleright$  Documentation: <http://mentors.debian.net/intro-maintainers>
- **Localized mailing lists** (get help in your language)
	- $\triangleright$  debian-devel-{french,italian,portuguese,spanish}@lists.d.o
	- $\triangleright$  Full list: <https://lists.debian.org/devel.html>
	- $\triangleright$  Or users lists: <https://lists.debian.org/users.html>

#### **More documentation**

- **Debian Developers' Corner** <https://www.debian.org/devel/> Links to many resources about Debian development
- $\blacktriangleright$  Debian New Maintainers' Guide <https://www.debian.org/doc/maint-guide/> An introduction to Debian packaging, but could use an update
- ▶ Debian Developer's Reference <https://www.debian.org/doc/developers-reference/> Mostly about Debian procedures, but also some best packaging practices (part 6)
- $\blacktriangleright$  Debian Policy <https://www.debian.org/doc/debian-policy/>
	- $\triangleright$  All the requirements that every package must satisfy
	- $\blacktriangleright$  Specific policies for Perl, Java, Python, ...
- $\blacktriangleright$  Ubuntu Packaging Guide <http://developer.ubuntu.com/resources/tools/packaging/>

#### **Debian dashboards for maintainers**

#### ► Source package centric:

<https://tracker.debian.org/dpkg>

- **Maintainer/team centric**: Developer's Packages Overview (DDPO) [https://qa.debian.org/developer.php?login=](https://qa.debian.org/developer.php?login=pkg-ruby-extras-maintainers@lists.alioth.debian.org) [pkg-ruby-extras-maintainers@lists.alioth.debian.org](https://qa.debian.org/developer.php?login=pkg-ruby-extras-maintainers@lists.alioth.debian.org)
- **TODO-list oriented**: Debian Maintainer Dashboard (DMD) <https://udd.debian.org/dmd/>

### **Using the Debian Bug Tracking System (BTS)**

- $\blacktriangleright$  A quite unique way to manage bugs
	- $\triangleright$  Web interface to view bugs
	- $\blacktriangleright$  Email interface to make changes to bugs
- $\blacktriangleright$  Adding information to bugs:
	- $\triangleright$  Write to 123456@bugs.debian.org (does not include the submitter, you need to add 123456-submitter@bugs.debian.org)
- $\blacktriangleright$  Changing bug status:
	- $\triangleright$  Send commands to control@bugs.debian.org
	- $\triangleright$  Command-line interface: bts command in devscripts
	- ▶ Documentation: <https://www.debian.org/Bugs/server-control>
- $\blacktriangleright$  Reporting bugs: use reportbug
	- $\triangleright$  Normally used with a local mail server: install ssmtp or nullmailer
	- $\triangleright$  Or use reportbug --template, then send (manually) to submit@bugs.debian.org

#### **Using the BTS: examples**

- $\triangleright$  Sending an email to the bug and the submitter: <https://bugs.debian.org/cgi-bin/bugreport.cgi?bug=680822#10>
- $\blacktriangleright$  Tagging and changing the severity: <https://bugs.debian.org/cgi-bin/bugreport.cgi?bug=680227#10>
- Reassigning, changing the severity, retitling  $\ldots$ : <https://bugs.debian.org/cgi-bin/bugreport.cgi?bug=680822#93>
	- **P** notfound, found, notfixed, fixed are for **version-tracking** See [https://wiki.debian.org/HowtoUseBTS#Version\\_tracking](https://wiki.debian.org/HowtoUseBTS#Version_tracking)
- $\blacktriangleright$  Using usertags: [https:](https://bugs.debian.org/cgi-bin/bugreport.cgi?msg=42;bug=642267) [//bugs.debian.org/cgi-bin/bugreport.cgi?msg=42;bug=642267](https://bugs.debian.org/cgi-bin/bugreport.cgi?msg=42;bug=642267) See <https://wiki.debian.org/bugs.debian.org/usertags>
- ▶ BTS Documentation:
	- $\triangleright$  <https://www.debian.org/Bugs/>
	- ▶ <https://wiki.debian.org/HowtoUseBTS>

#### **More interested in Ubuntu?**

- $\triangleright$  Ubuntu mainly manages the divergence with Debian
- $\triangleright$  No real focus on specific packages Instead, collaboration with Debian teams
- $\triangleright$  Usually recommend uploading new packages to Debian first <https://wiki.ubuntu.com/UbuntuDevelopment/NewPackages>
- $\blacktriangleright$  Possibly a better plan:
	- $\triangleright$  Get involved in a Debian team and act as a bridge with Ubuntu
	- $\blacktriangleright$  Help reduce divergence, triage bugs in Launchpad
	- $\blacktriangleright$  Many Debian tools can help:
		- $\triangleright$  Ubuntu column on the Developer's packages overview
		- $\triangleright$  Ubuntu box on the Package Tracking System
		- $\triangleright$  Receive launchpad bugmail via the PTS

#### <span id="page-52-0"></span>**Outline**

#### **[Introduction](#page-3-0)**

- **2** [Creating source packages](#page-10-0)
- <sup>3</sup> [Building and testing packages](#page-26-0)
- <sup>4</sup> [Practical session 1: modifying the grep package](#page-29-0)
- **6** [Advanced packaging topics](#page-31-0)
- **6** [Maintaining packages in Debian](#page-40-0)

#### **O** [Conclusions](#page-52-0)

- **8** [Additional practical sessions](#page-56-0)
- **9** [Answers to practical sessions](#page-61-0)

#### **Conclusions**

- $\triangleright$  You now have a full overview of Debian packaging
- $\blacktriangleright$  But you will need to read more documentation
- $\triangleright$  Best practices have evolved over the years
	- If not sure, use the **dh** packaging helper, and the **3.0 (quilt)** format
- $\triangleright$  Things that were not covered in this tutorial:
	- $\triangleright$  UCF manage user changes to configuration files when upgrading
	- $\rightarrow$  dpkg triggers group similar maintainer scripts actions together
	- $\triangleright$  Debian development organization:
		- $\triangleright$  Suites: stable, testing, unstable, experimental, security, \*-updates, backports, . . .
		- $\triangleright$  Debian Blends subsets of Debian targeting specific groups

#### Feedback: **packaging-tutorial@packages.debian.org**

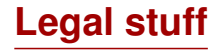

Copyright © 2011–2016 Lucas Nussbaum – lucas@debian.org

**This document is free software**: you can redistribute it and/or modify it under either (at your option):

- $\blacktriangleright$  The terms of the GNU General Public License as published by the Free Software Foundation, either version 3 of the License, or (at your option) any later version. <http://www.gnu.org/licenses/gpl.html>
- $\blacktriangleright$  The terms of the Creative Commons Attribution-ShareAlike 3.0 Unported License. <http://creativecommons.org/licenses/by-sa/3.0/>

#### **Contribute to this tutorial**

- $\blacktriangleright$  Contribute:
	- $\rightarrow$  apt-get source packaging-tutorial
	- $\blacktriangleright$  debcheckout packaging-tutorial
	- $\blacktriangleright$  git clone git://git.debian.org/collab-maint/packaging-tutorial.git
	- ▶ <http://git.debian.org/?p=collab-maint/packaging-tutorial.git>
	- ▶ Open bugs: <bugs.debian.org/src:packaging-tutorial>
- $\blacktriangleright$  Provide feedback:
	- ▶ <mailto:packaging-tutorial@packages.debian.org>
		- $\triangleright$  What should be added to this tutorial?
		- $\blacktriangleright$  What should be improved?
	- $\blacktriangleright$  reportbug packaging-tutorial

#### <span id="page-56-0"></span>**Outline**

#### **[Introduction](#page-3-0)**

- **2** [Creating source packages](#page-10-0)
- <sup>3</sup> [Building and testing packages](#page-26-0)
- <sup>4</sup> [Practical session 1: modifying the grep package](#page-29-0)
- **6** [Advanced packaging topics](#page-31-0)
- **6** [Maintaining packages in Debian](#page-40-0)
- **[Conclusions](#page-52-0)**
- 8 [Additional practical sessions](#page-56-0)
- **9** [Answers to practical sessions](#page-61-0)

### **Practical session 2: packaging GNUjump**

**1.0.8 from** Download GNU jump 1.0.8 from

<http://ftp.gnu.org/gnu/gnujump/gnujump-1.0.8.tar.gz>

- **2** Create a Debian package for it
	- $\blacktriangleright$  Install build-dependencies so that you can build the package
	- $\triangleright$  Get a basic working package
	- $\triangleright$  Finish filling debian/control and other files

#### **8** Enjoy

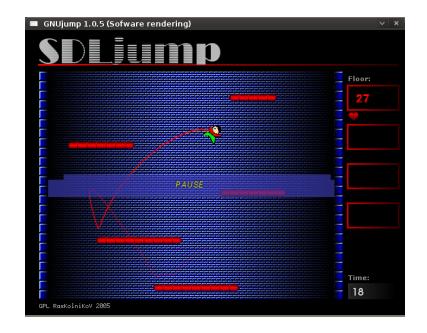

#### **Practical session 3: packaging a Java library**

**1** Take a quick look at some documentation about Java packaging:

- $\triangleright$  <https://wiki.debian.org/Java>
- $\triangleright$  <https://wiki.debian.org/Java/Packaging>
- ▶ <https://www.debian.org/doc/packaging-manuals/java-policy/>
- $\triangleright$  <http://pkg-java.alioth.debian.org/docs/tutorial.html>
- $\triangleright$  Paper and slides from a Debconf10 talk about javahelper: <http://pkg-java.alioth.debian.org/docs/debconf10-javahelper-paper.pdf> <http://pkg-java.alioth.debian.org/docs/debconf10-javahelper-slides.pdf>
- <sup>2</sup> Download IRClib from <http://moepii.sourceforge.net/>

**3** Package it

#### **Practical session 4: packaging a Ruby gem**

**1** Take a quick look at some documentation about Ruby packaging:

- $\triangleright$  <https://wiki.debian.org/Ruby>
- ▶ <https://wiki.debian.org/Teams/Ruby>
- ▶ <https://wiki.debian.org/Teams/Ruby/Packaging>
- $\rightarrow$  gem2deb(1), dh\_ruby(1) (in the gem2deb package)
- **2** Create a basic Debian source package from the peach gem: gem2deb peach
- **3** Improve it so that it becomes a proper Debian package

**1** Take a quick look at some documentation about Perl packaging:

- $\triangleright$  <http://pkg-perl.alioth.debian.org/>
- ▶ <https://wiki.debian.org/Teams/DebianPerlGroup>
- $\blacktriangleright$  dh-make-perl(1), dpt(1) (in the pkg-perl-tools package)
- **2** Create a basic Debian source package from the Acme CPAN distribution: dh-make-perl --cpan Acme
- <sup>3</sup> Improve it so that it becomes a proper Debian package

#### <span id="page-61-0"></span>**Outline**

#### **[Introduction](#page-3-0)**

- **2** [Creating source packages](#page-10-0)
- <sup>3</sup> [Building and testing packages](#page-26-0)
- <sup>4</sup> [Practical session 1: modifying the grep package](#page-29-0)
- **6** [Advanced packaging topics](#page-31-0)
- **6** [Maintaining packages in Debian](#page-40-0)
- **[Conclusions](#page-52-0)**
- **8** [Additional practical sessions](#page-56-0)
- **9** [Answers to practical sessions](#page-61-0)

# Answers to practical sessions

#### **Practical session 1: modifying the grep package**

- <sup>1</sup> Go to <http://ftp.debian.org/debian/pool/main/g/grep/> and download version 2.12-2 of the package
- **2** Look at the files in debian/.
	- $\blacktriangleright$  How many binary packages are generated by this source package?
	- $\triangleright$  Which packaging helper does this package use?
- **8** Build the package
- <sup>4</sup> We are now going to modify the package. Add a changelog entry and increase the version number.
- <sup>5</sup> Now disable perl-regexp support (it is a ./configure option)
- **6** Rebuild the package
- **2** Compare the original and the new package with debdiff
- 8 Install the newly built package

#### **Fetching the source**

- <sup>1</sup> Go to <http://ftp.debian.org/debian/pool/main/g/grep/> and download version 2.6.3-3 of the package
- $\triangleright$  Use dget to download the .dsc file: dget http://cdn.debian.net/debian/pool/main/g/grep/grep\_2.6.3-3.dsc
- $\triangleright$  According to <https://tracker.debian.org/grep>, grep version 2.12-2 is currently in *stable* (*wheezy*). If you have deb-src lines for *squeeze* in your /etc/apt/sources.list, you can use: apt-get source grep=2.12-2 or apt-get source grep/stable or, if you feel lucky: apt-get source grep
- $\triangleright$  The grep source package is composed of three files:
	- $\blacktriangleright$  grep\_2.6.3-3.dsc
	- $\blacktriangleright$  grep\_2.6.3-3.debian.tar.bz2
	- $\blacktriangleright$  grep\_2.6.3.orig.tar.bz2

This is typical of the "3.0 (quilt)" format.

 $\blacktriangleright$  If needed, uncompress the source with dpkg-source -x grep\_2.6.3-3.dsc

### **Looking around and building the package**

- **2** Look at the files in debian/.
	- $\blacktriangleright$  How many binary packages are generated by this source package?
	- $\triangleright$  Which packaging helper does this package use?
- $\triangleright$  According to debian/control, this package only generates one binary package, named grep.
- ► According to debian/rules, this package is typical of *classic* debhelper packaging, without using *CDBS* or *dh*. One can see the various calls to dh\_\* commands in debian/rules.
- **8** Build the package
- $\triangleright$  Use apt-get build-dep grep to fetch the build-dependencies
- $\triangleright$  Then debuild or dpkg-buildpackage -us -uc (Takes about 1 min)

# **Editing the changelog**

- <sup>4</sup> We are now going to modify the package. Add a changelog entry and increase the version number.
- $\blacktriangleright$  debian/changelog is a text file. You could edit it and add a new entry manually.
- $\triangleright$  Or you can use dch  $-i$ , which will add an entry and open the editor
- $\triangleright$  The name and email can be defined using the DEBFULLNAME and DEBEMAIL environment variables
- $\triangleright$  After that, rebuild the package: a new version of the package is built
- Package versioning is detailed in section 5.6.12 of the Debian policy <https://www.debian.org/doc/debian-policy/ch-controlfields>

### **Disabling Perl regexp support and rebuilding**

- <sup>5</sup> Now disable perl-regexp support (it is a ./configure option)
- **6** Rebuild the package
- $\triangleright$  Check with ./configure --help: the option to disable Perl regexp is --disable-perl-regexp
- $\blacktriangleright$  Edit debian/rules and find the ./configure line
- ▶ Add --disable-perl-regexp
- $\triangleright$  Rebuild with debuild or dpkg-buildpackage -us -uc

### **Comparing and testing the packages**

- **2** Compare the original and the new package with debdiff
- **8** Install the newly built package
- $\triangleright$  Compare the binary packages: debdiff ../\*changes
- $\triangleright$  Compare the source packages: debdiff ../\*dsc
- Install the newly built package: debi Or dpkg  $-i$  ../grep\_<TAB>
- $\triangleright$  grep -P foo no longer works!

Reinstall the previous version of the package:

<sup>I</sup> apt-get install --reinstall grep=2.6.3-3 *(= previous version)*

### **Practical session 2: packaging GNUjump**

**1.0.8 from** Download GNU jump 1.0.8 from

<http://ftp.gnu.org/gnu/gnujump/gnujump-1.0.8.tar.gz>

- **2** Create a Debian package for it
	- $\blacktriangleright$  Install build-dependencies so that you can build the package
	- $\triangleright$  Get a basic working package
	- $\triangleright$  Finish filling debian/control and other files

#### **8** Enjoy

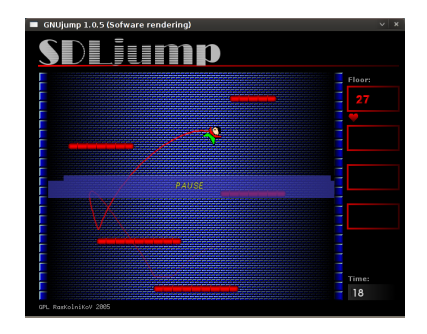

# **Step by step. . .**

- $\triangleright$  wget http://ftp.gnu.org/gnu/gnujump/gnujump-1.0.8.tar.gz
- ▶ mv gnujump-1.0.8.tar.gz gnujump\_1.0.8.orig.tar.gz
- ▶ tar xf gnujump\_1.0.8.orig.tar.gz
- $\blacktriangleright$  cd gnujump-1.0.8/
- $\blacktriangleright$  dh make
	- $\blacktriangleright$  Type of package: single binary (for now)

```
gnu_jump-1.0.8$ ls debian/
changelog enujump . default . ex preinst . ex
compat gnujump . doc - base . EX prerm . ex
control init dex README Debian
copyright manpage .1. ex README . source
docs manpage.sgml.ex rules
emacsen-install.ex manpage.xml.ex source
emacsen-remove . ex menu . ex watch . ex watch . ex
emacsen - startup . ex postinst . ex
gnujump . cron . d. ex postrm . ex
```
# **Step by step. . . (2)**

- ▶ Look at debian/changelog, debian/rules, debian/control (auto-filled by **dh\_make**)
- $\blacktriangleright$  In debian/control:

Build-Depends: debhelper (>= 7.0.50 ), autotools-dev Lists the *build-dependencies* = packages needed to build the package

- $\blacktriangleright$  Try to build the package as-is (thanks to **dh** magic)
	- $\triangleright$  And add build-dependencies, until it builds
	- $\blacktriangleright$  Hint: use apt-cache search and apt-file to find the packages
	- $\blacktriangleright$  Example:

```
checking for sdl-config... no
checking for SDL - version >= 1.2.0... no
[\ldots]configure: error: *** SDL version 1.2.0 not found!
```
 $\rightarrow$  Add **libsdl1.2-dev** to Build-Depends and install it.

► Better: use **pbuilder** to build in a clean environment
### **Step by step. . . (3)**

 $\blacktriangleright$  After installing libsdl1.2-dev, libsdl-image1.2-dev, libsdl-mixer1.2-dev, you probably run into another error:

/ usr / bin / ld : SDL\_rotozoom .o: undefined reference to symbol ' ceil@@GLIBC\_2 .2.5 ' // lib / x86\_64 - linux - gnu / libm . so .6: error adding symbols : DSO missing from command line collect2 : error : ld returned 1 exit status Makefile: 376: recipe for target 'gnujump' failed

- $\triangleright$  This problem is caused by bitrot: gnujump has not been adjusted following linker changes. It requires a patch in the Debian package, which can be created with the following commands:
	- $\blacktriangleright$  mkdir debian/patches quilt new linker-fixes.patch quilt add src/Makefile.am
	- $\blacktriangleright$  Edit src/Makefile.am and replace

```
gnujump_LDFLAGS = $( all_libraries )
```

```
by
```
 $gnujump_LDFLAGS = -W1, --as-neded$ gnujump\_LDADD = \$( all\_libraries ) -lm

```
\blacktriangleright quilt refresh
```
## **Step by step. . . (4)**

- $\triangleright$  Since src/Makefile.am was changed, autoreconf must be called during the build. To do that automatically with dh, change the dh call in debian/rules from: dh \$ --with autotools-dev to: dh \$ --with autotools-dev --with autoreconf
- $\triangleright$  Use debc to list the content of the generated package, and debi to install it and test it.
- $\blacktriangleright$  Test the package with lintian
	- $\triangleright$  While not a strict requirement, it is recommended that packages uploaded to Debian are *lintian-clean*
	- $\triangleright$  More problems can be listed using lintian -EviIL +pedantic
	- $\triangleright$  Some hints:
		- $\triangleright$  Remove the files that you don't need in debian/
		- $\blacktriangleright$  Fill in debian/control
		- Install the executable to /usr/games by overriding dh\_auto\_configure
		- ► Use *hardening* compiler flags to increase security. See <https://wiki.debian.org/Hardening>

 $\triangleright$  Compare your package with the one already packaged in Debian:

- It splits the data files to a second package, that is the same across all architectures ( $\rightarrow$  saves space in the Debian archive)
- It installs a .desktop file (for the GNOME/KDE menus) and also integrates into the Debian menu
- $\blacktriangleright$  It fixes a few minor problems using patches

### **Practical session 3: packaging a Java library**

**1** Take a quick look at some documentation about Java packaging:

- $\triangleright$  <https://wiki.debian.org/Java>
- ▶ <https://wiki.debian.org/Java/Packaging>
- ▶ <https://www.debian.org/doc/packaging-manuals/java-policy/>
- $\triangleright$  <http://pkg-java.alioth.debian.org/docs/tutorial.html>
- $\triangleright$  Paper and slides from a Debconf10 talk about javahelper: <http://pkg-java.alioth.debian.org/docs/debconf10-javahelper-paper.pdf> <http://pkg-java.alioth.debian.org/docs/debconf10-javahelper-slides.pdf>
- <sup>2</sup> Download IRClib from <http://moepii.sourceforge.net/>

**3** Package it

# **Step by step. . .**

- ▶ apt-get install javahelper
- $\triangleright$  Create a basic source package:  $ih_m$ akepkg
	- $\blacktriangleright$  Library
	- $\blacktriangleright$  None
	- $\blacktriangleright$  Default Free compiler/runtime
- $\blacktriangleright$  Look at and fix debian/\*
- ▶ dpkg-buildpackage -us -uc Or debuild
- $\blacktriangleright$  lintian, debc, etc.
- $\triangleright$  Compare your result with the libirclib-java source package

### **Practical session 4: packaging a Ruby gem**

**1** Take a quick look at some documentation about Ruby packaging:

- $\triangleright$  <https://wiki.debian.org/Ruby>
- ▶ <https://wiki.debian.org/Teams/Ruby>
- ▶ <https://wiki.debian.org/Teams/Ruby/Packaging>
- $\rightarrow$  gem2deb(1), dh\_ruby(1) (in the gem2deb package)
- **2** Create a basic Debian source package from the peach gem: gem2deb peach
- **3** Improve it so that it becomes a proper Debian package

## **Step by step. . .**

gem2deb peach:

- $\triangleright$  Downloads the gem from rubygems.org
- $\triangleright$  Creates a suitable .orig.tar.gz archive, and untar it
- $\triangleright$  Initializes a Debian source package based on the gem's metadata
	- $\blacktriangleright$  Named ruby-gemname
- $\triangleright$  Tries to build the Debian binary package (this might fail)

dh\_ruby (included in *gem2deb*) does the Ruby-specific tasks:

- $\blacktriangleright$  Build C extensions for each Ruby version
- $\triangleright$  Copy files to their destination directory
- $\triangleright$  Update shebangs in executable scripts
- Run tests defined in debian/ruby-tests.rb, debian/ruby-tests.rake, or debian/ruby-test-files.yaml, as well as various other checks

Improve the generated package:

- $\blacktriangleright$  Run debclean to clean the source tree. Look at debian/.
- $\triangleright$  changelog and compat should be correct
- $\blacktriangleright$  Edit debian/control: improve Description
- $\triangleright$  Write a proper copyright file based on the upstream files
- $\blacktriangleright$  Build the package
- $\triangleright$  Compare your package with the ruby-peach package in the Debian archive

**1** Take a quick look at some documentation about Perl packaging:

- $\triangleright$  <http://pkg-perl.alioth.debian.org/>
- ▶ <https://wiki.debian.org/Teams/DebianPerlGroup>
- $\blacktriangleright$  dh-make-perl(1), dpt(1) (in the pkg-perl-tools package)
- **2** Create a basic Debian source package from the Acme CPAN distribution: dh-make-perl --cpan Acme
- <sup>3</sup> Improve it so that it becomes a proper Debian package

dh-make-perl --cpan Acme:

- $\triangleright$  Downloads the tarball from the CPAN
- $\triangleright$  Creates a suitable .orig.tar.gz archive, and untars it
- Initializes a Debian source package based on the distribution's metadata
	- $\blacktriangleright$  Named libdistname-perl

Improve the generated package:

- ▶ debian/changelog, debian/compat, debian/libacme-perl.docs, and debian/watch should be correct
- $\triangleright$  Edit debian/control: improve Description, and remove boilerplate at the bottom
- $\blacktriangleright$  Edit debian/copyright: remove boilerplate paragraph at the top, add years of copyright to the Files: \* stanza